# **LigandScout Command Line Tools**

- **LigandScout** software suites are outfitted with command line tools to enable you to run jobs, such as, creating structure-based and ligand-based pharmacophores, create and manage libraries for virtual screening, perform virtual screening and generate ROC curves, manage jobs on a compute cluster and many other useful tasks in the background without using the graphical user interface.
- The command line executables are located in the LigandScout installation directory and function on Mac, Windows and Linux operating systems.
- This document summarizes the available command line tools in LigandScout versions 4.4 and later.

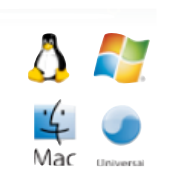

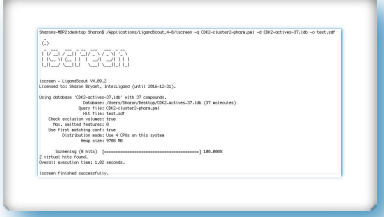

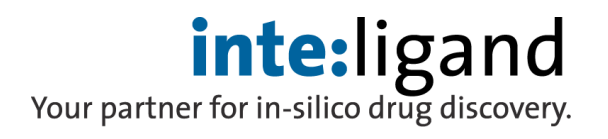

#### **Summary of Command Line Tools**

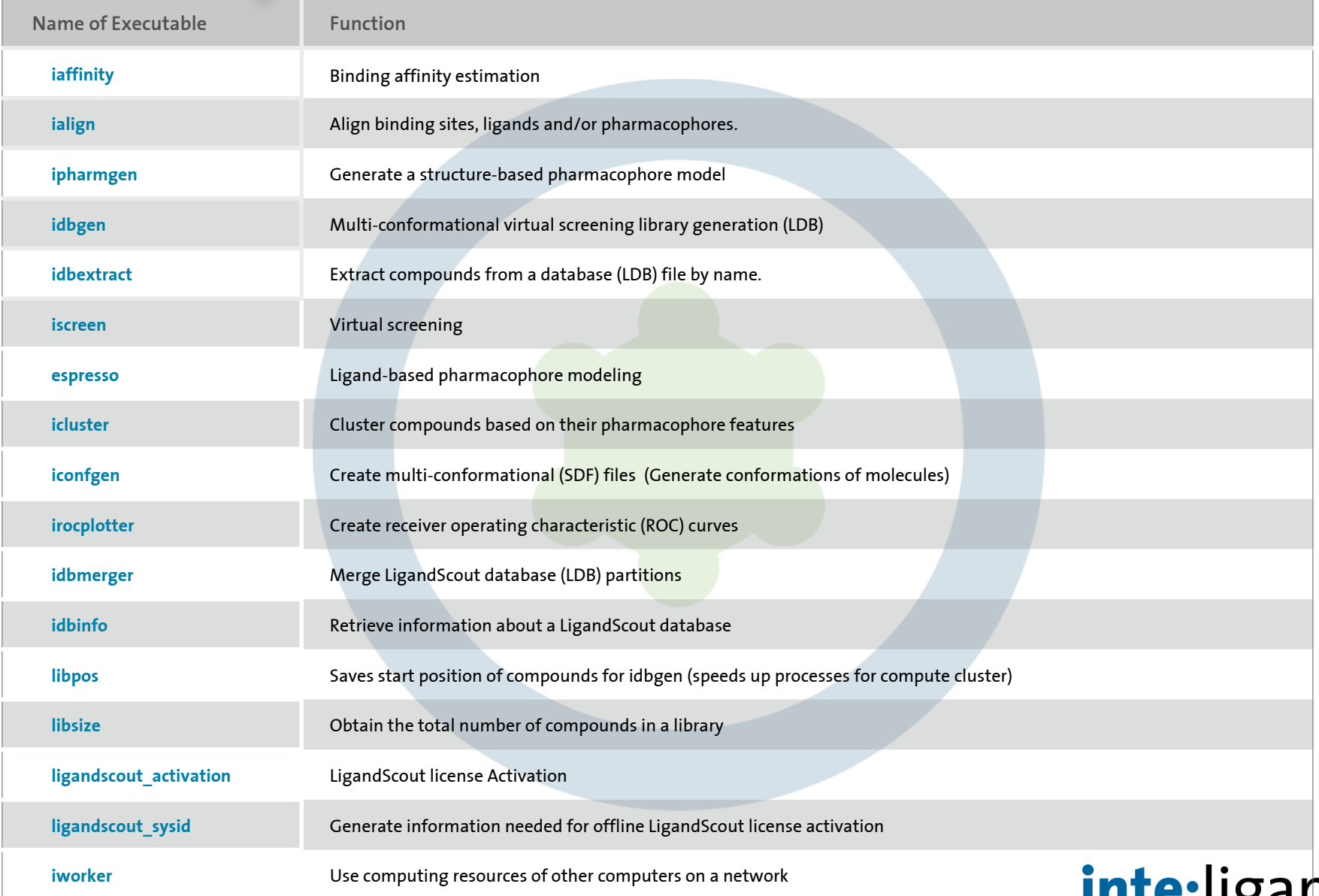

Support for multi-cpu clusters- 2020

Your partner for in-silico drug discovery.

### **LigandScout Remote**

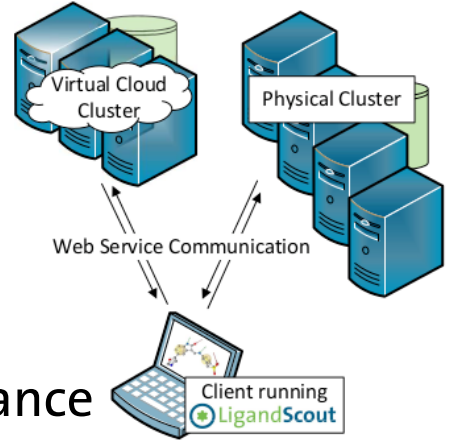

• Run LigandScout iscreen & idbgen on a high performance compute cluster (HPC remote server)

**https://docs.inteligand.com/ls-remote/**

• Run LigandScout iscreen & idbgen on Amazon Web Services (AWS)  **https://docs.inteligand.com/ls-remote/working-with-aws/**

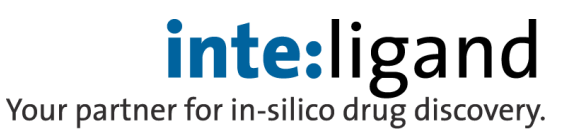

Also support for multi-cpu clusters- 2020

### **LigandScout License Activation**

• License activation.

**ligandscout\_activate -s <serial\_number>**

• License activation - offline.

**ligandscout\_sysid**

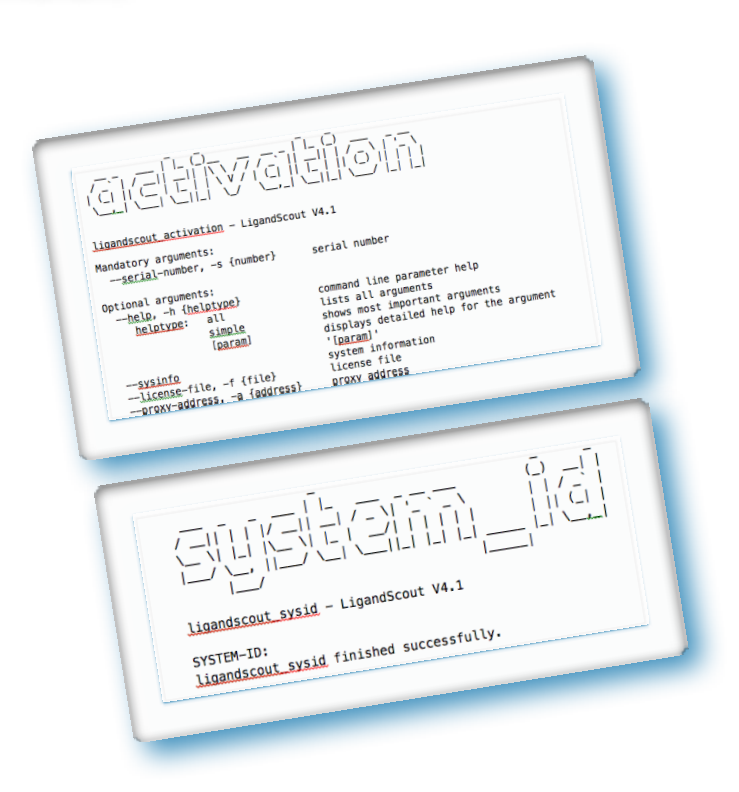

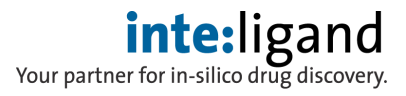

### **Create SB-Pharmacophore ipharmgen**

- Create a structure-based pharmacophore with ipharmgen **ipharmgen -i macromolecule.pdb -o SB-pharm.pml**
- To see all **ipharmgen** executable command options.

#### **ipharmgen -h all**

• Designate input macromolecules -i...(pdb, pml, pmz).

 **ipharmgen -i macromolecule.pdb**

• Designate output file -o...output file (pml, pmz).

 **-o SB-pharm.pml**

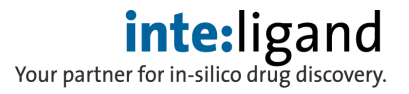

### **Estimate Binding Affinity with iaffinity**

• Estimate binding affinity with iaffinity

**iaffinity -i library.smi - a active-site.pdb -o library.sdf**

• To see all **iaffinity** executable command options.

#### **iaffinity -h all**

- Designate input library or molecule file -i...(smi, sdf, ldb, dwar, mol2).  **iaffinity -i library.smi**
- Designate active site file -a...(pml, pmz, pdb)  **iaffinity -a active-site.pdb**
- Designate output -o...Output File (sdf, mol2, ldb).  **-o output-file.sdf**
- Options for minimization (ligands, side-chains, all).

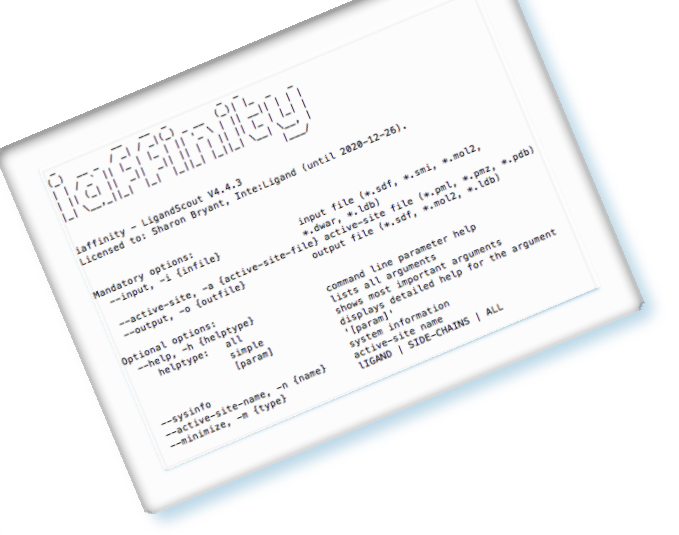

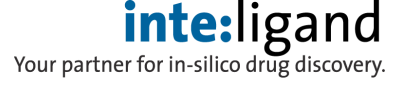

### **Create Databases with idbgen**

• Create LigandScout compound databases for Virtual Screening.

**idbgen -i library.smi -o database.ldb**

• To see all **idbgen** executable command options.

#### **idbgen -h all**

- Designate input library file -i...(smi, sdf, ldb, mol2, dwar).  **idbgen -i library.smi**
- Designate output library file -o...Output Database (ldb).

#### **-o database.ldb**

*\* A stand-alone application with its own GUI is also in the installation directory.*

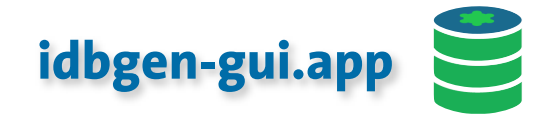

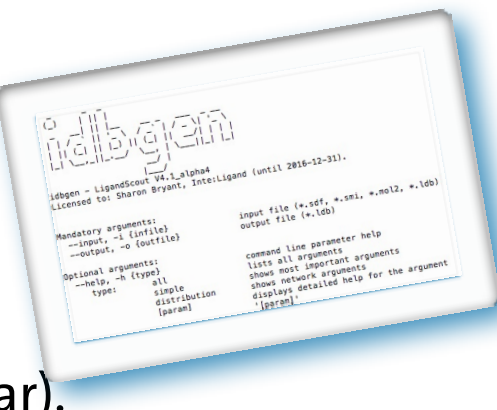

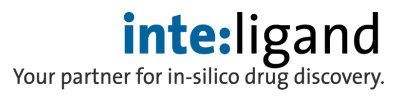

### **Virtual Screening with iscreen**

• Virtually screen database(s) with one or more pharmacophores.

**iscreen -q pharmacophore.pmz -d database.ldb -o hitlist.sdf**

• To see all **iscreen** executable command options.

#### **iscreen -h all**

• Designate query pharmacophore(s) (pmz).

#### **iscreen -q pharmacophore.pmz**

• Designate database(s) for screening (ldb).

#### **-d database.ldb**

• Designate output hit-list file (sdf, ldb).

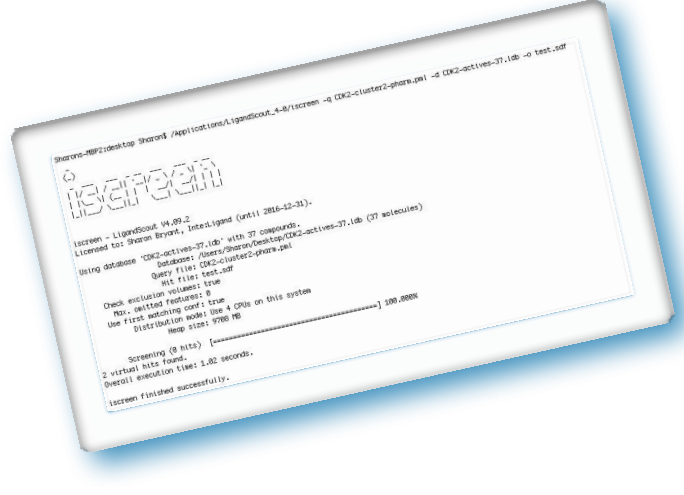

#### **inte:**ligand Your partner for in-silico drug discovery.

#### **-o hitlist.sdf**

### **Create ROC Curves with irocplotter**

Create receiver operating characteristic (ROC) curves from the command line.

**irocplotter -i hits.sdf -o rocplot.png -a actives.sdf -d decoys.sdf** 

**irocplotter -i hits.sdf -o rocplot.png -a 37 -d 1291**

- **-a ...** Specifies the actives file(s) or total number of actives.
- **-d ...** Specifies the decoys file(s) or total number of decoys.
- **-i ...** Specifies a previously created hit list file.

 (This should be a LigandScout hit list. If not, the score property needs to be defined using the -s option).

**-o ...** Specifies the image output file to save an image of the ROC curve . (The default size of the image is 630 x 600. This can be changed using the **-p** option).

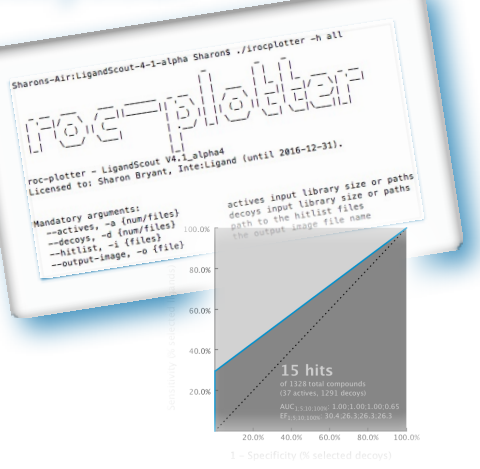

**inte:**ligand

Your partner for in-silico drug discovery.

### **Manage Resources for idbgen & iscreen**

- Set memory and CPU settings with command line options for **idbgen** and **iscreen** executables.
- Define maximum memory size.

**-M** ... designate memory size (in GB)

• Define number of CPU cores to use (default: all cores).

 **-C** ... designate the number of cores

• Example:

```
 idbgen -M4 -C 8 ...
```

```
 iscreen -M4 -C 8 ...
```
 **\*Important note**: There is no space between "M" and "4", but insert a space between

"C" and "8"

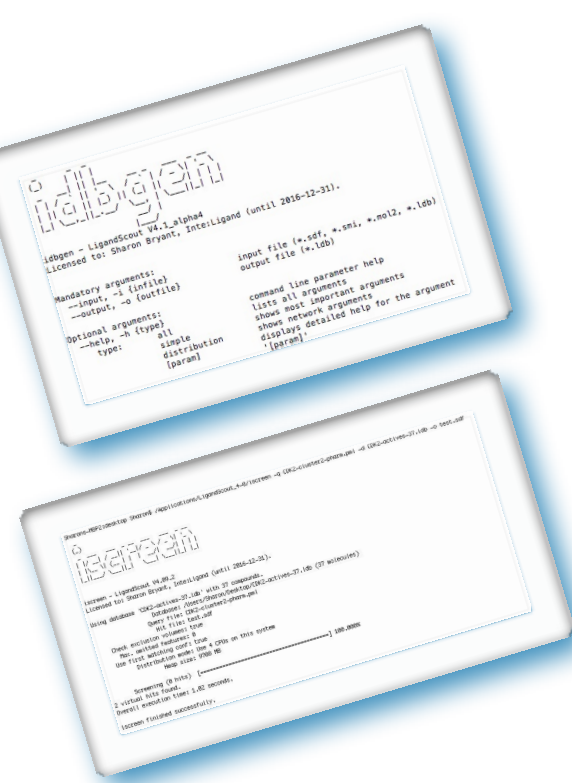

**inte:**ligand

Your partner for in-silico drug discovery.

### **Merge Database Partitions with idbmerger**

• Merge database partitions created by **idbgen**.

 **idbmerger -o db\_merged.ldb db\_part\*.ldb**

- To see all **idbmerger** executable command options.  **idbmerger -h all**
- Concatenate hit list partitions created by **iscreen**.

 **cat hitlist\_part\*.sdf > hitlist\_merged.sdf** 

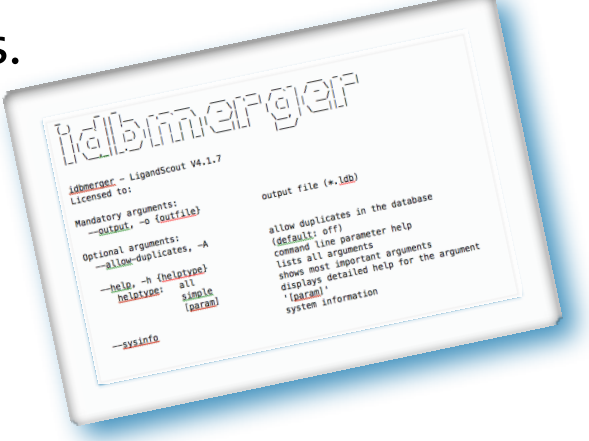

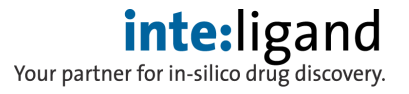

### **Manage Compound Libraries**

• 3D Multi-conformational compound database merging. **idbmerger** 

**idbmerger -o merged.ldb chunk\*.ldb**

- LigandScout database information retrieval. **idbinfo idbinfo -d database.ldb**
- Extract compounds from an LDB file by name **idbextract** executable
- Obtain information about a compound library. **libsize library.sdf** (number of compounds in library). **libpos -i library.sdf -o library.pos**

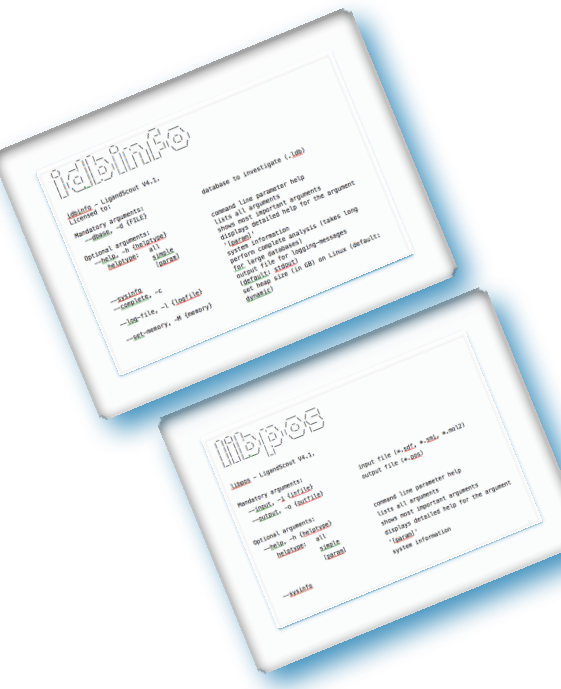

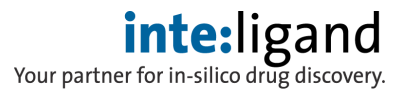

### **Extract Compounds from LDB Files**

• Extract compounds from a screening library (LDB) by name

**idbextract -i drugbank.ldb -n Sorafenib -o sorafenib.ldb**

• To see all **idbextract** executable command options.

 **idbextract -h all**

• Designate input database -i...(LDB).

 **idbextract -i drugbank.ldb** 

• Designate name of compound for extraction -n...

 **-n Sorafenib**

• Designate output file -o...(sdf, ldb).

 **-o sorafenib.ldb**

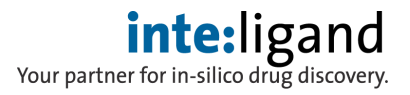

### **Ligand-Based Modeling with espresso**

- Create ligand-based pharmacophore models from training set. **espresso -t training-set-ligands.sdf -o pharmacophore.pml (or pmz)**
- To see all **espresso** executable command options.  **espresso -h all**
- Designate input library file -i...(smi, sdf, or ldb or .lsd).

 **espresso -t training-set-ligands.smi**

 **espresso -i training-set-ligands.lsd** 

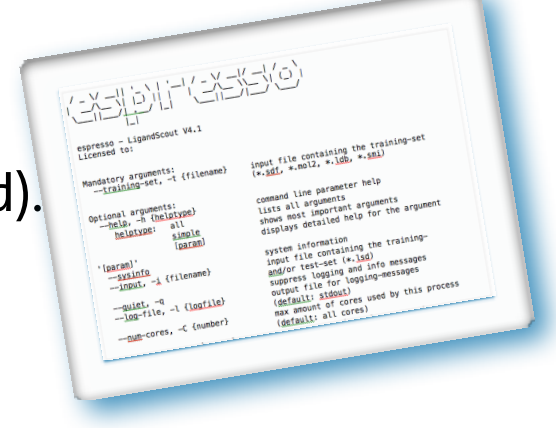

• Designate output sdf file -o...Output File (sdf, mol2, ldb, smi, lsd).

 **-o output-file.sdf**

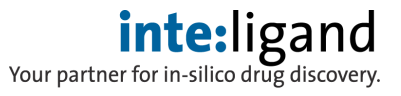

### **Generate Conformations with iconfgen**

• Generate conformations and create multi-conformational sdf files.

**iconfgen -i library.smi -o library.sdf**

• To see all **iconfgen** executable command options.

#### **iconfgen -h all**

• Designate input library file -i...(smi, sdf, ldb, dwar, mol2).

#### **iconfgen -i library.smi**

• Designate output sdf file -o...Output File (multiconf sdf).

 **-o output-file.sdf**

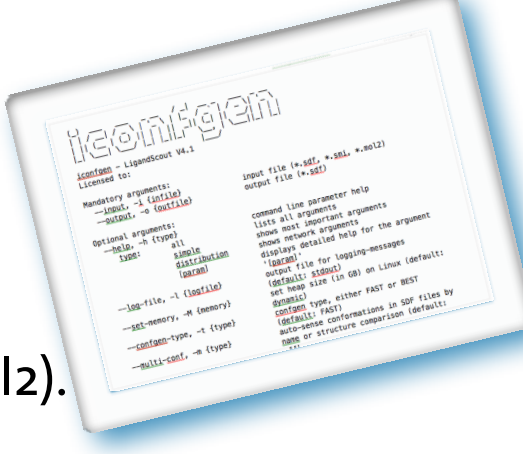

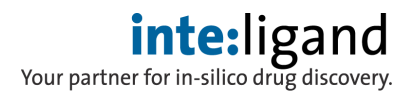

### **Cluster Compounds with icluster**

• Cluster compounds based on their pharmacophore features.

**icluster -i library.sdf -o library.sdf**

- To see all **icluster** executable command options.  **icluster -h all**
- Designate input library file -i...(smi, sdf, mol2 or ldb).

 **icluster -i library.smi**

Designate output sdf file -o...Output File (sdf, mol2 or ldb).

 **-o output-file.sdf**

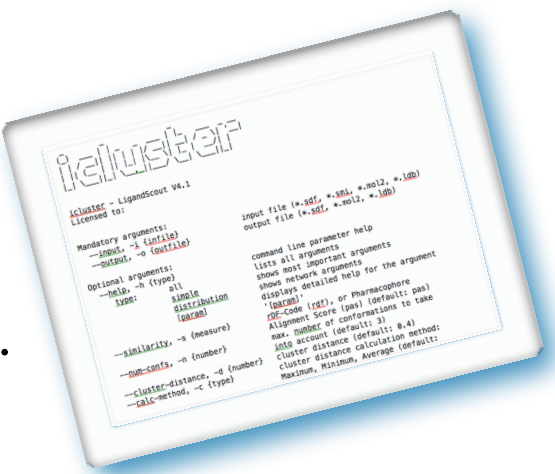

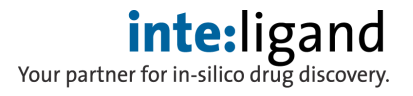

### **Align Molecules/Pharmacophores with ialign**

• Align molecules and or pharmacophores (pharm) with ialign

**ialign -i molecule1.sdf -r molecule2.sdf -o molecule1-aligned.sdf**

 ialign -i pharm1.pml -r pharm2.pml -o pharm1-aligned-to-pharm2.pml ialign -i molecule1.sdf -r pharm2.pml -o molecule1-aligned-to-pharm2.sdf

• To see all **ialign** executable command options.

#### **ialign -h all**

• Designate input molecule/pharm -i...(sdf, smi, ldb, dwar, mol2, pml, pmz).

#### **ialign -i molecule1.pml**

• Designate reference molecule or pharmacophore -r...(sdf, smi, ldb, dwar, mol2, pml, pmz)

#### **ialign -r molecule2.pml**

• Designate output file -o...output file (pml, pmz).

 **-o aligned.pml**

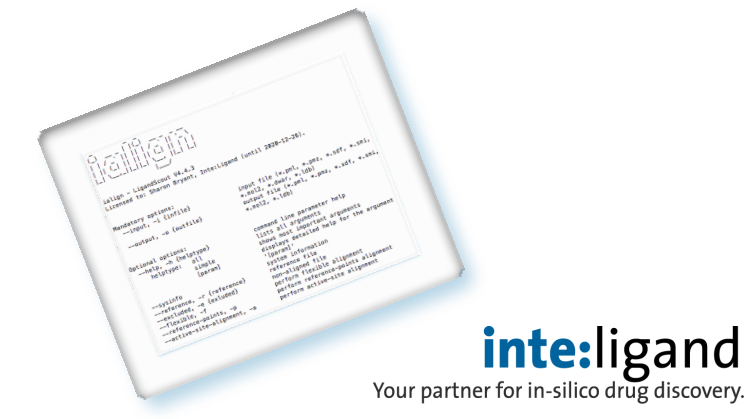

### **Network Distribution with iworker**

- Use computing resources of other computers on a network. **iworker**
- Also available as a stand-alone application with its own GUI.

#### iworker-gui.app

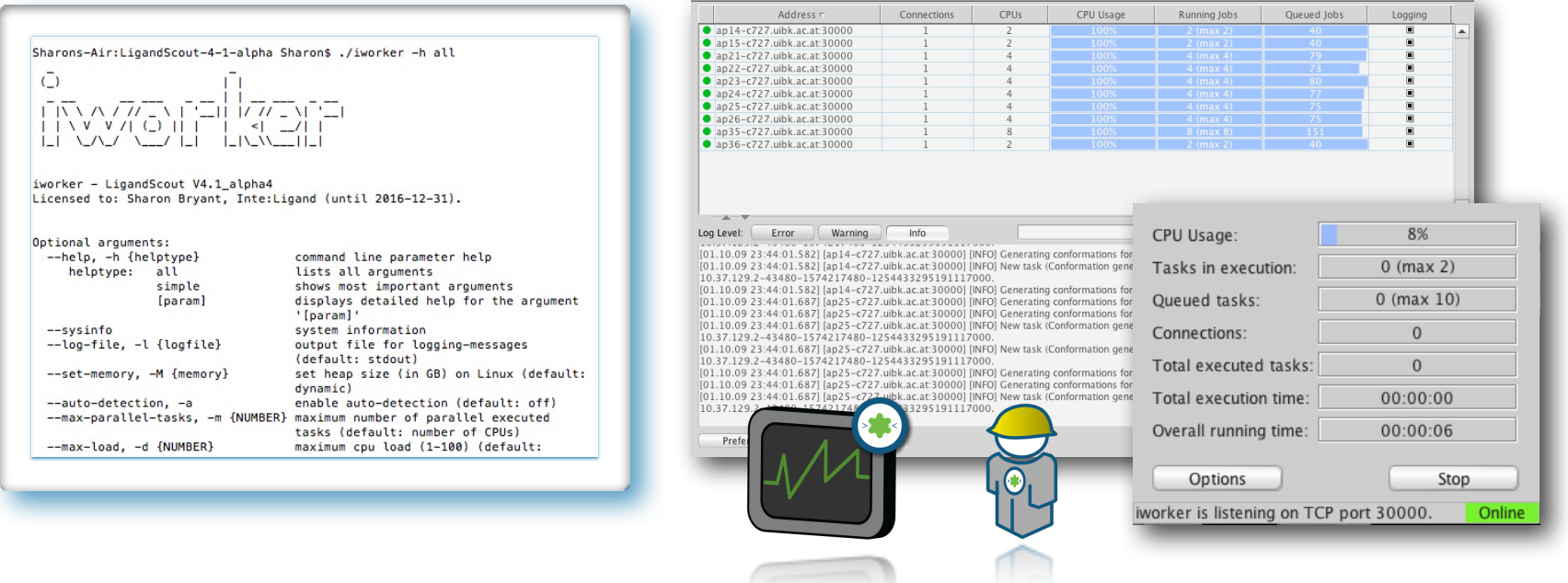

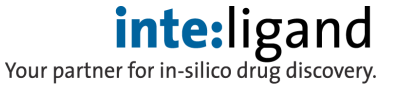

## **Managing Large Jobs with LigandScout Implementation on Multi-CPU Clusters**

Library generation (**idbgen**) and virtual screening (**iscreen**) can be optimized for operation on high performance compute clusters.

- Special commands & procedures for partitioning and merging LigandScout database (LDB) files (Array Job Model).
- Save start position of compounds in SDF, SMI, MOL2 formats to speed up processes for idbgen (libpos -i library.sdf -o library.pos).
- Special commands for setting & ending execution times (Time Constraints).
- Special commands for pausing and resuming jobs.
- Compound-based and task-based execution time management.

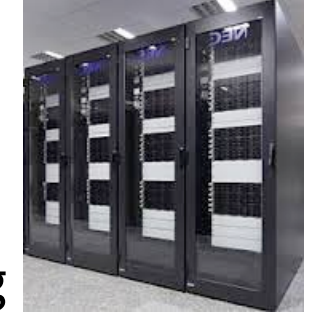

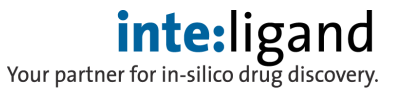

### **Partitioning Jobs - Array Job Model**

- Partitioning of one job (**idbgen, iscreen**) into multiple jobs.
- Command-line tool **libsize** implemented for library-size automated partitioning.
- Command-Line tool **libpos** to save start position of compounds for speeding up processes for **idbgen**.

#### **libpos -i library.sdf -o library.pos**

• Added command-line arguments to idbgen and iscreen to specify an index range for the input file.

> **iscreen -F 1000 -L 1999 … -F ... first index -L ... last index**

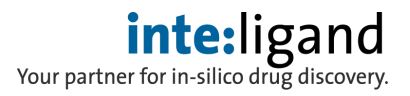

#### **Time Constraints for idbgen & iscreen**

- Command-line argument to set a maximum execution time.
- Command-line argument to set a process execution end time.
- Command-line argument to set a time-out on the compound level.

```
iscreen -P 1h30m ...
```
-P … max. execution time of 1 hour and 30 minutes

```
iscreen -E '23.02.2012-17:30' …
```
-E ... process execution end time

iscreen -T 10 …

-T ... compound timeout 10 minutes

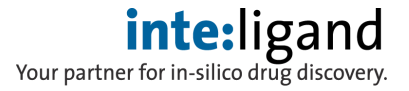

#### **Resume Unfinished Jobs**

- Auto-resume for unfinished jobs.
- No additional command-line arguments needed.
- idbgen & iscreen create binary resume files to store progress information.
- Binary files are deleted when jobs are complete.

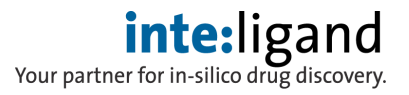

### **Where to Find the LigandScout Manual**

- 1. LigandScout GUI (File pull-down menu- **Help**).
- 2. A printable PDF (**LigandScout\_manual.pdf**) is located in the LigandScout . Installation Directory under the directory **misc.**
- 3. A stand-alone app with it's own GUI can be found in the installation directory and can be linked or moved to your desktop.

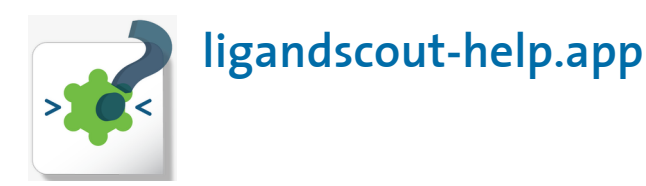

 **Command lines tools information is located in the Appendix of the** 

 **user manual.** 

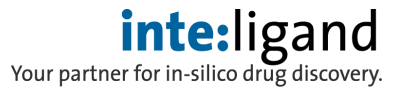

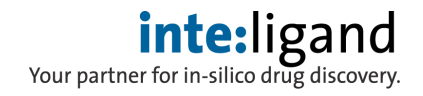

# **www.inteligand.com**

#### [support@inteligand.com](http://www.inteligand.com)

### Contact us:

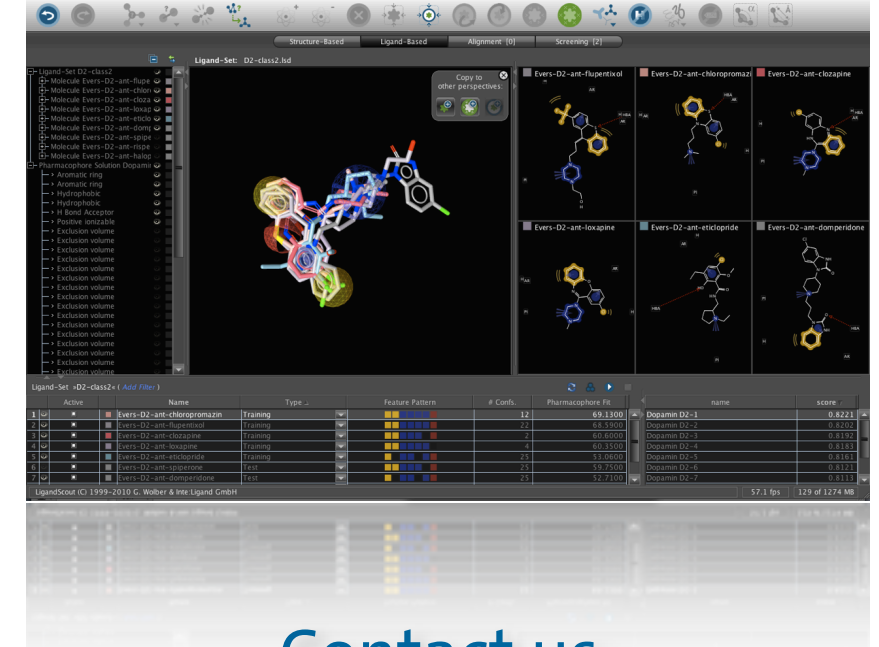

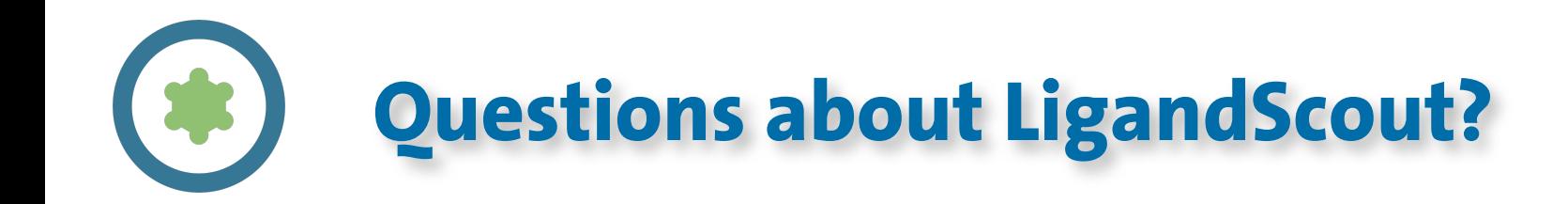